## Compass 4.8.0 Updates for GALAXY, CAL, and RMServer

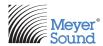

Compass 4.8.0 software requires the following firmware versions:

- GALAXY Firmware v2.3.0 (All models)
- Bluehorn 816 v2.3.0
- RMServer v2.7.0
- CAL v2.2.0

## **COMPASS FEATURES & ENHANCEMENTS**

This version of Compass includes new firmware that allows Meyer Sound Galileo GALAXY<sup>TM</sup> processors to be booted in Spacemap Mode. Spacemap Mode is used when a GALAXY processor is part of a Spacemap Go system. The iPadOS app Spacemap Go provides control, which will be available from the Apple App Store upon public release. The Spacemap Go iPad app is a new spatial sound design and mixing tool that leverages the processing power of the Galileo GALAXY Network Platform to create immersive audio experiences.

NOTE: All Galileo GALAXY models support Spacemap Mode except Bluehorn 816.

**Spacemap Go** requires Galileo GALAXY to be running in **Spacemap mode**. The firmware that includes Spacemap Mode ships with Compass 4.8.0 software.

Download and install Compass 4.8.0 from a desktop workstation (Mac or PC).

- Launch Compass and select Processors > Inventory > Add Processor.
- Choose a device type and enter a new Entity Name or accept the defaults by clicking on OK.
- Select Use Virtual to execute the launch of a virtual Galileo GALAXY processor.
- Select the virtual processor with the desired Entity Name, then select Settings > Network.
- Select Reboot to (Spacemap mode).

Or connect to a physical Galileo GALAXY device: (The iPad and GALAXY Processor must be on the same network)

- Launch Compass and select Processors > Inventory > Find Devices from the Inventory tab.
- Connect the processor to update and select Settings > Network.
- Select Reboot (to Recovery mode), wait for the reboot process to complete, then Select Upload Firmware...
- Select the 2.3.0-R3-20200705-2013.galaxyFirmware file from the Compass application directory.
- Once the firmware update is complete, the GALAXY will automatically reboot to Normal Mode.
- Select Reboot to (Spacemap mode).
- Launch Spacemap Go and select the processor(s) to be connected to the Spacemap Go System.

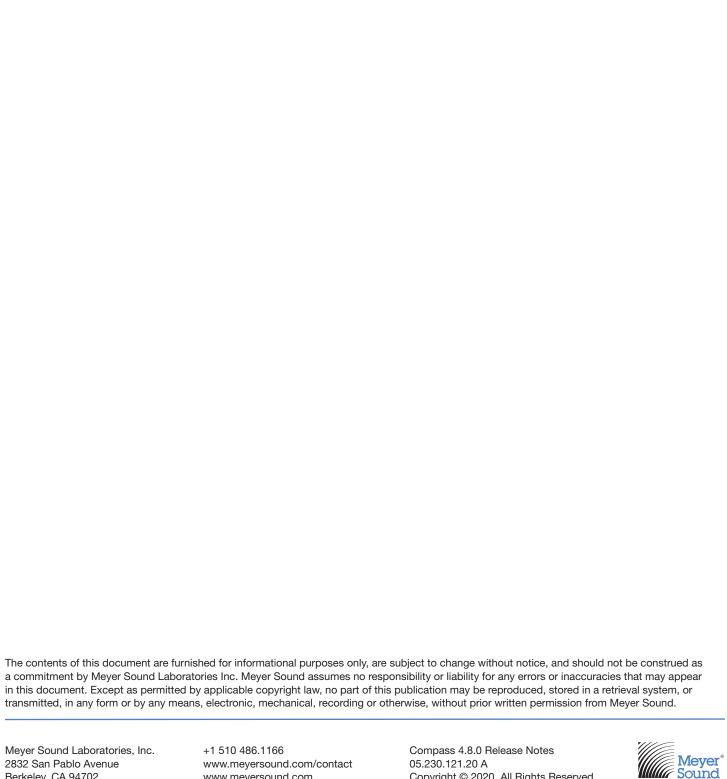

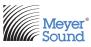